# **NetIQ® iManager 2.7.7**

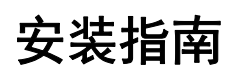

**September 2013**

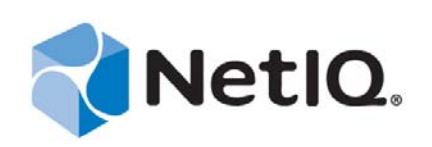

#### 法律声明

本文档及其中所述软件按许可协议或保密协议的条款提供,并受这些条款的约束。除非在此类许可协议或保密协议中有明确规 定,否则 NETIQ CORPORATION 将按"原样"提供本文档及其中所述软件,不做任何明示或暗示的保证 (包括但不限于对用 于具体目的的适销性或适用于的暗示保证)。美国的某些州不允许免除对某些交易的明示或暗示保证,因此本声明可能不适用 于您。

为明确起见,特此声明:任何模块、适配器或其他类似的材料(统称"模块"),均根据与之相关或与之进行互操作的 NetIQ 产品或软件的相应版本按《最终用户许可协议》的条款和条件进行许可,访问、复制或使用某个" 模块 ",即表示您同意受此 类条款的约束。如果您不同意《最终用户许可协议》的条款,则将无权使用、访问或复制" 模块 ",因此, 您必须销毁 " 模块 " 的所有副本,并联系 NetIQ 以寻求进一步的指导。

未经 NetIQ Corporation 的事先书面许可,不得转借、销售或赠予本文档及其中所述软件,除非法律另外许可。除非在此类许可 协议或保密协议中有明确规定,否则,未经 NetIQ Corporation 的事先书面同意,不得对本文档或其中所述软件中的任何部分进 行复制,也不得将其储存在检索系统中,或以任何形式或任何方式(包括电子方式、机械方式等)进行传输。本文档中的某些 公司、名称和数据仅用于说明,不得代表真实的公司、个人或数据。

本文档可能包含不准确的技术信息或印刷错误。此处的信息将定期进行更改。这些更改可能会纳入本文档的新版中。 NetIQ Corporation 可能会随时对本文档所述软件进行改进或更改。

美国政府的有限权利:如果本软件和文档是由美国政府、代表美国政府或由美国政府的主要承包商或分包商(任何层级)根据 48 C.F.R. 227.7202-4 (针对国防部 (DOD) 采购)以及 48 C.F.R. 2.101 和 12.212 (针对非 DOD 采购)的规定获取的, 则美国政 府对本软件和文档的各方面权利(包括使用、修改、复制、发布、执行、显示或披露本软件或文档的权利),将受许可协议中 规定的商业许可权利和限制的约束。

#### **©2013 NetIQ Corporation** 及其子公司。保留所有权利。

有关 NetIQ 商标的信息, 请参见 <https://www.netiq.com/company/legal/>。

# 目录

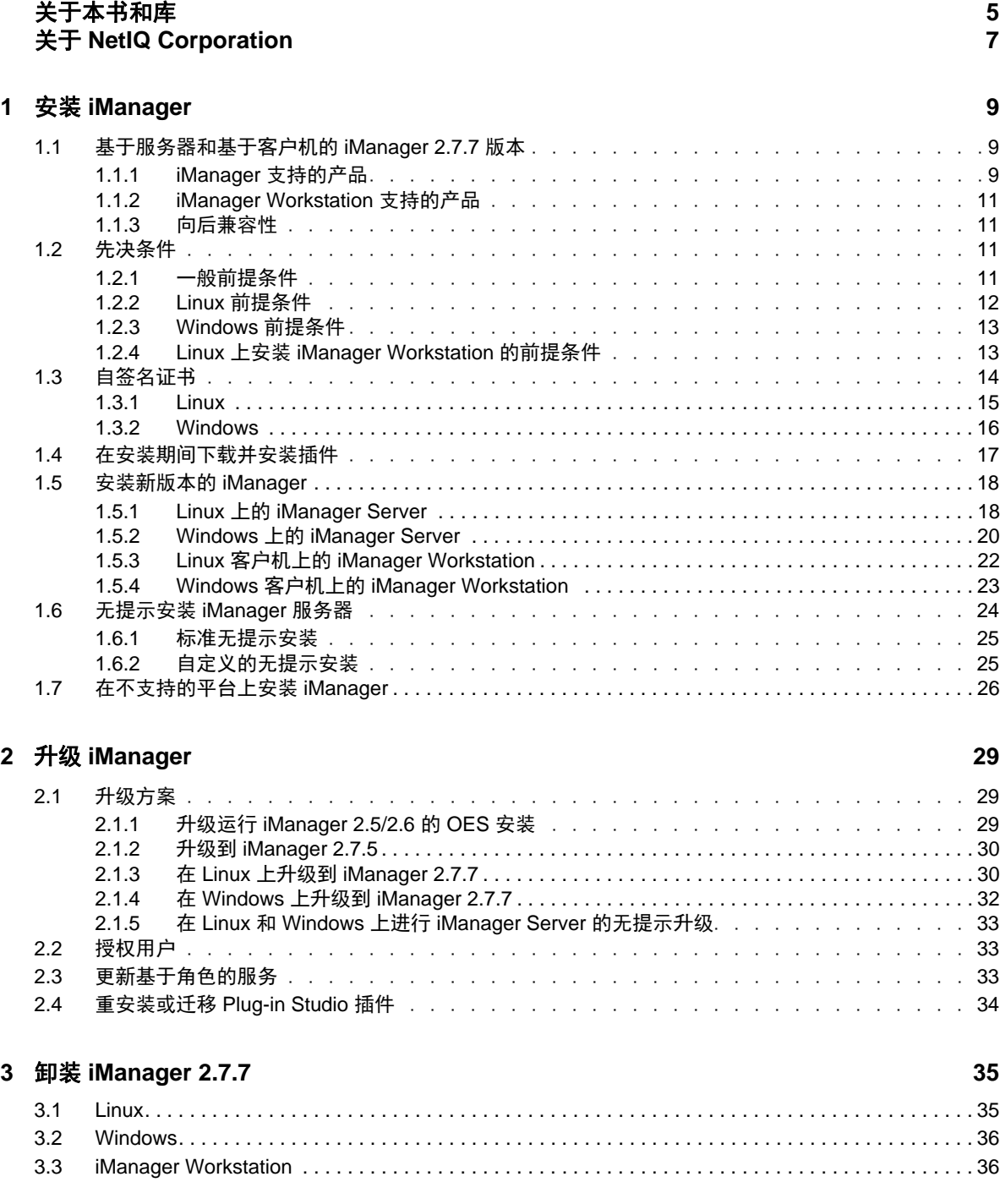

# <span id="page-4-0"></span>关于本书和库

安装指南介绍如何安装 NetIQ iManager (iManager) 产品。

有关最新版的 《*NetIQ iManager 2.7.7* 安装指南》,请参见 [NetIQ iManager](https://www.netiq.com/documentation/imanager/index.html) 联机文档站点 (https:// www.netiq.com/documentation/imanager/index.html) 上该文档的英文版。

# 目标受众

本指南适用于网络管理员,并介绍了如何安装、升级或卸装 iManager。

# 库中的其他信息

此库提供了以下信息资源:

- *[NetIQ iManager 2.7.7](https://www.netiq.com/documentation/imanager/imanager_admin/data/hk42s9ot.html)* 管理指南 (https://www.netiq.com/documentation/imanager/imanager\_admin/data/ hk42s9ot.html)
- [Apache Tomcat](http://tomcat.apache.org/) 网站 (http://tomcat.apache.org/)
- ◆ [Java](http://www.oracle.com/technetwork/java/index.html) 网站 (http://www.oracle.com/technetwork/java/index.html)
- [NetIQ eDirectory](https://www.netiq.com/products/edirectory/) 主页 (https://www.netiq.com/products/edirectory/)
- [NetIQ eDirectory](https://www.netiq.com/documentation/edir88/) 文档 (https://www.netiq.com/documentation/edir88/)
- NetIQ [超酷解决方案社区](https://www.netiq.com/communities/coolsolutions/) (https://www.netiq.com/communities/coolsolutions/)
- [Novell Technical Services](http://support.novell.com) (http://support.novell.com)

# <span id="page-6-0"></span>关于 **NetIQ Corporation**

我们是一家全球性的企业软件公司,专注于您的环境中三大永恒挑战:变化、复杂性和风险,设法帮 助您应对这些挑战。

# 我们的观点

#### 适应变化及管理复杂性和风险实乃老生常谈

实际上在您面临的所有挑战中,这些也许是容易让您失控的最突出变数,从而无法安全地衡量、 监视和管理您的物理环境、虚拟环境和云计算环境所需。

#### 提供更好、更快的关键业务服务

我们相信,尽可能多地为 IT 组织提供控制,是更及时、经济有效地交付服务的唯一方法。只有在 组织不断做出改变,并且管理这些变化所需的技术本身日益复杂时,持续存在的压力 (如变化和 复杂性)才会继续增大。

# 我们的理念

#### 销售智能解决方案,而不只是软件

为了提供可靠的控制,我们首先务必了解 IT 组织 (如贵组织)的实际日常运作情况。这才是我 们可以开发出实用的智能型 IT 解决方案以成功取得公认的重大成果的唯一途径。并且,这比单纯 销售软件要有价值得多。

#### 推动您走向成功是我们的追求

我们将您的成功视为我们业务活动的核心。从产品启动到部署,我们深知:您需要与您当前购买 的解决方案配合使用和完美集成的解决方案;您需要在部署后获得持续的支持并接受后续的培训 ;您还需要真正易于合作的伙伴一起应对变化。总之,只有您成功,才是我们都成功。

# 我们的解决方案

- 身份和访问管理
- 访问管理
- 安全管理
- 系统和应用程序管理
- 工作负载管理
- 服务管理

# 与销售支持联系

若对产品、定价和功能有疑问,请与本地合作伙伴联系。如果无法与合作伙伴联系,请与我们的销售 支持团队联系。

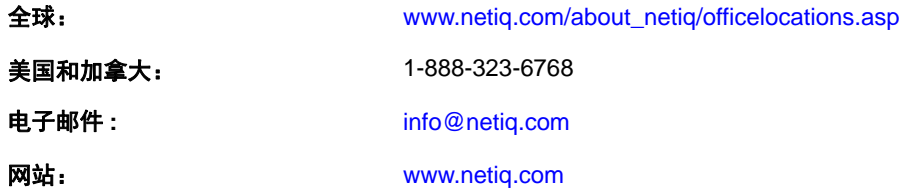

# 联系技术支持

有关具体的产品问题,请与我们的技术支持团队联系。

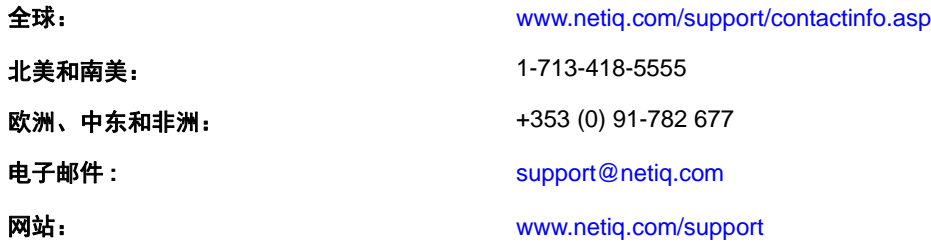

# 联系文档支持

我们的目标是提供满足您的需要的文档。如果您有改进建议,请单击 [www.netiq.com/documentation](http://www.netiq.com/documentation) 上 发布的 HTML 版文档任何页面底部的添加注释。您还可以发送电子邮件至 [Documentation-](mailto:Documentation-Feedback@netiq.com)[Feedback@netiq.com](mailto:Documentation-Feedback@netiq.com)。我们会重视您的意见,欢迎您提供建议。

# 联系在线用户社区

Qmunity 是 NetIQ 在线社区的简称,它是让您可与同行和 NetIQ 专家沟通的协作网络。通过提供更多 即时信息、指向实用资源的有用链接,以及 NetIQ 专家的支持, Qmunity 有助于确保您可以掌握必要 的知识,以充分发挥所依赖的 IT 投资的潜力。有关详细信息,请访问 <http://community.netiq.com>。

# <span id="page-8-0"></span>1 <sup>1</sup> 安装 **iManager**

NetIQ iManager 可让您通过一个基于浏览器的工具来查看整个网络,使您可以主动评估并满足不断变 化的网络需求。

使用 iManager, 您可以管理 NetIQ eDirectory 以及其他诸多 NetIQ 和第三方的产品, 包括 Novell Open Enterprise Server、 NetIQ Identity Manager、 Novell Audit 以及 BorderManager。这种集中式管理系统可 以提高管理效率和消除不必要的开销,从而节省时间和资金。

本部分包含下列信息:

- 第 1.1 节 " [基于服务器和基于客户机的](#page-8-1) iManager 2.7.7 版本 " (第 9 页)
- 第 1.2 节 " [先决条件](#page-10-2) " (第 11 页)
- 第 1.3 节 " [自签名证书](#page-13-0) " (第 14 页)
- 第 1.4 节 " [在安装期间下载并安装插件](#page-16-0) " (第 17 页)
- 第 1.5 节 " [安装新版本的](#page-17-0) iManager" (第 18 页)
- 第 1.6 节 " [无提示安装](#page-23-0) iManager 服务器 " (第 24 页)
- 第 1.7 节 " [在不支持的平台上安装](#page-25-0) iManager" (第 26 页)

# <span id="page-8-1"></span>**1.1** 基于服务器和基于客户机的 **iManager 2.7.7** 版本

传统的基于服务器的 iManager 2.7.7 版本 (简称为 iManager)安装在可以访问 eDirectory 树的服务器 上。基于客户机的 iManager 版本 (称为 iManager Workstation)安装在客户机工作站上而非服务器上。 请依据下列原则确定哪一个版本最适合于您的环境,或者确定同时安装这两个版本是否对您的 eDirectory 管理策略有益。

● 如果您只有一个管理员,并且该管理员始终从同一个客户机工作站管理 eDirectory, 则可以使用 iManager Workstation。 iManager Workstation 为完全自含式,几乎不需要设置。在装载或卸载时, 会自动启动和停止所需的资源。iManager Workstation 可以在各种 Linux 或 Windows 客户机工作站 上安装和运行,不依赖于基于服务器的 iManager,并且可以与安装在网络上的任何其他版本的 iManager 共存。

iManager 插件不会自动在 iManager 实例之间进行同步。如果有多个管理员并使用自定义的插件, 则必须在每个管理员的客户机工作站上都安装 iManager Workstation 和这些插件。

● 如果从多个客户机工作站管理 eDirectory 或者有多个管理员, 则安装 iManager Server, 以便任何 相连的工作站都能使用。此外,自定义的插件只需在每个 iManager Server 上安装一次。

## <span id="page-8-2"></span>**1.1.1 iManager** 支持的产品

iManager 2.7.7 支持以下产品:

操作系统

- Linux
	- ◆ Red Hat Enterprise Linux Server 5.7、 5.8 和 5.9 (64位)
	- ◆ Red Hat Enterprise Linux Server 6.0、 6.1、 6.2、 6.3 和 6.4 (64 位)
	- SUSE Linux Enterprise Server 10 SP1 或更高版本 (64 位)
	- ◆ SUSE Linux Enterprise Server 11 或更高版本 (64位)
	- Open Enterprise Server 2 或更高版本
	- Open Enterprise Server 11 或更高版本
- Windows
	- Windows Server 2008 企业版 SP2 (64 位)
	- ◆ Windows Server 2008 R2 企业版 (64位)
	- ◆ Windows Server 2008 R2 标准版 (64位)
	- Windows Server 2012

#### 注释:

- iManager 2.7.7 不支持 NetWare 或 Solaris。但是, iManager 可以管理和使用 Solaris 平台上运行的 应用程序和资源 (例如 eDirectory)。
- ◆ 不要在运行任何 OES 版本的服务器上安装 iManager 独立版本, 而是必须使用 OES 版本的增补程 序通道升级到最新的 iManager 版本。

#### 应用程序服务器

 $\bullet$  Tomcat 7.0.42

#### 浏览器

- $\bullet$  Safari 5.1.4
- Safari 6.0 已经过认证
- ◆ Google Chrome 22、 23、 25、 26、 27 和 28 已经过认证
- ◆ Internet Explorer 8、 9 或 10 (常规和兼容模式)
- ◆ Firefox 4.0.1 和 9.0.1
- Firefox 10、 11、 12、 13、 14、 15、 16 或 19
- Firefox 21、 22 和 23 已经过认证

iManager 2.7.7 不支持以下功能:

- 通过带有基于路径的多宿主加速器并启用了 " 从 URL 中去除子路径 " 的 iChain 服务器进行访问。
- ◆ Windows 7 和 Windows 8 上的 Internet Explorer 10 Metro 用户界面视图。

#### 目录服务

• eDirectory 8.8

## <span id="page-10-0"></span>**1.1.2 iManager Workstation** 支持的产品

iManager Workstation 支持以下操作系统:

#### **Linux**

- ◆ Red Hat Enterprise Linux Server 5.7、 5.8 和 5.9 (32位)
- ◆ Red Hat Enterprise Linux Server 6.0、 6.1、 6.2、 6.3 和 6.4 (32 位)
- SUSE Linux Enterprise Server 11 或更高版本 (32 位)
- ◆ OpenSUSE 10.3 或更高版本 (32 位或 64 位)
- ◆ SUSE Linux Enterprise Desktop 11 SP1 或更高版本 (32 位或 64 位)

#### **Windows**

- ◆ Windows 7 企业版 (32 位或 64 位)
- Windows 7 旗舰版 (32 位或 64 位)
- Windows 7 专业版 (32 位或 64 位)
- Windows 8 企业版 (32 位或 64 位)
- Windows Server 2008 (32  $\hat{\pi}$ )

iManager Workstation 捆绑了以下版本的 Tomcat 和 Java:

- $\bullet$  Tomcat 7.0.42
- Java 1.7.0\_25

## <span id="page-10-1"></span>**1.1.3** 向后兼容性

如果 iManager 2.7.7 服务器安装程序检测到以前安装的版本 iManager 2.7.x,它会让您选择是停止安装 过程,还是去除现有 iManager、 jre 和 Tomcat 安装。

由于 iManager Workstation 是一个自包含的环境,您可以在同一工作站上安装多个版本 (包括 Mobile iManager 的旧版本)。但是,不能同时运行这些版本。如果需要使用不同的版本,可以运行一个版 本,关闭该版本,然后再运行其他版本。

同一 eDirectory 树可以由 iManager 2.7、 iManager 2.6 和 iManager 2.5 进行管理。对于 iManager 2.7,应 该更新 RBS 集合。更新的 RBS 集合可保持对 iManager 2.6 和 2.5 的向后兼容性。

## <span id="page-10-2"></span>**1.2** 先决条件

<span id="page-10-4"></span>为了安装和使用 iManager 或 iManager Workstation, 您必须满足下列前提条件。

### <span id="page-10-3"></span>**1.2.1** 一般前提条件

以下前提条件适用于所有服务器平台:

**□ eDirectory 管理: iManager 2.7.7 可以管理任何运行 NetIQ eDirectory 8.8 或更高版本的服务器。** 

- **Admin** 同等权限:您必须具有与 Admin 同等的权限才可以在 eDirectory 树中创建 " 基于角色的服 务 "(RBS) 集合, 以及运行 "iManager RBS 配置向导 "。
- <span id="page-11-1"></span>□ 文件系统权限: 您必须具有 Linux 服务器的根访问权限或 Windows 服务器的管理员访问权限。

### <span id="page-11-0"></span>**1.2.2 Linux** 前提条件

除了第 1.2.1 节 " [一般前提条件](#page-10-3) "(第 11 页)中列出的一般前提条件外, 下列前提条件也适用于在所 有 Linux 服务器平台上安装 iManager:

**□ 必需的 Linux 程序包:** 如果未安装下列任一程序包, 则必须从您的 Linux 发行套件供应商处获取 这些程序包并在安装 iManager 之前进行安装。

SUSE Linux Enterprise Server (SLES) (64位)

- $\bullet$  libstdc++33-32 位 (SLES 11, SLES 10 SP3, SLES 10 SP4)
- libstdc++43-32 位 (适用于 SLES 11 SP1)
- libstdc++46-32 位 (适用于 SLES 11 SP2)
- compat-lsb (SLES 10)

SUSE Linux Enterprise Server (SLES) 32 位

- $\bullet$  libstdc++33 (SLES 11)
- $\bullet$  libstdc++43 (SLES 11)

重要:在 Redhat 64 位版本上安装 iManager 时,请确保也安装了 32 位版本的 RHEL 库。

#### RHEL

- compat-libstdc++-33 (RHEL 5)
- compat-libstdc++-33-\*.el6.i686.rpm (RHEL 6 32  $(x)$ )
- compat-libstdc++-33-\*.el6.i686.rpm (RHEL 6 64 位)
- compat-libstdc++-33-\*.el6.x86\_64.rpm (RHEL 6 64 位)
- ◆ libstdc++-4.4.\*.el6.i686.rpm (RHEL 6 64 位)
- libstdc++-4.4.\*.el6.x86\_64.rpm (用于 GUI 安装模式的 RHEL 6 64 位)
- ◆ glibc-2.12-\*.el6.i686 (RHEL 6 64 位)
- ◆ libXau-\*.el6.i686.rpm (RHEL 6 64 位)
- $\bullet$  libxcb-\*.el6.i686.rpm (RHEL 6 64 位)
- ◆ libX11-\*.el6.i686.rpm (RHEL 6 64 位)
- $\bullet$  libXext-\*.el6.i686.rpm (RHEL 6 64 位)
- ◆ libXi-\*.el6.i686.rpm (RHEL 6 64 位)
- ◆ libXtst-\*.el6.i686.rpm (RHEL 6 64 位)
- $\bullet$  libstdc++-\*.el6.i686.rpm (RHEL 6 64 位)
- $\bullet$  libgcc-\*.el6.i686.rpm (RHEL 6 64 位)
- ◆ libXrender-0.9.5-1.el6.i686.rpm (RHEL 6 64 位)

注释: 如果您使用的是 PKI 插件, 则必须在 iManager 服务器上安装以下 RPM:

- ◆ **SLES 10 32 位:** compat (compat-2006.1.25-11.2)
- ◆ **SLES 10 64**  $\hat{Q}$ **:** compat-32bit (compat-32-bit-2006.1.25-11.2)
- ◆ **SLES 11 32 位:** compat (compat-2009.1.19-2.1)
- **SLES 11 64** 位:compat-32bit (compat-32bit-2009.1.19-2.1)
- □ 早期版本的 iManager: 如果您已安装了 iManager 2.7.x, 则不需要进行卸装。有关更多信息, 请 参见第 2 章 " 升级 [iManager"](#page-28-0) (第 29 页)。
- □ 处理器: Pentium\* III 600MHz 或更高的处理器
- □ 磁盘空间: 本地安装需要 200 MB
- □ 内存: 512 MB (建议 1024 MB)
- □ 端口设置: 请注意可能发生的端口冲突。 iManager 2.7.7 安装程序将安装 Tomcat,该程序在默认 情况下使用端口 8080、 8443 和 9009。如果安装程序确定默认端口已在使用,则它会提示您为 Tomcat 指定要使用的其他端口。

重要: 在 Linux 上, 只有随 iManager 一起安装的 Tomcat 版本支持 iManager。

#### <span id="page-12-0"></span>**1.2.3 Windows** 前提条件

除了第 1.2.1 节"[一般前提条件](#page-10-3)"(第 11 页)中列出的一般前提条件外,下列前提条件也适用于在所 有 Windows 平台上安装 iManager:

- □ 早期版本的 iManager: 如果您已安装了 iManager 2.7.x, 则不需要进行卸装。有关更多信息, 请 参见第 2 章 " 升级 [iManager"](#page-28-0) (第 29 页)。
- **□ Web 服务:** 在 Windows 服务器上, iManager 使用 Tomcat。它不提供任何与 IIS 或 Apache 环境的 集成。但是, 在安装 iManager 2.7 之后, 如果需要, 可以手动将 iManager 与现有的 Web 服务器基 础结构集成。
- □ 处理器: Pentium III 600 MHz 或更高的处理器
- □ 磁盘空间: 本地安装需要最少 500 MB
- □ 内存: 512 MB (建议 1024 MB)

### <span id="page-12-1"></span>**1.2.4 Linux** 上安装 **iManager Workstation** 的前提条件

除了第1.2.1 节 "[一般前提条件](#page-10-3)"(第11页)中列出的一般前提条件外,下列前提条件也适用于在 Linux 客户端上安装 iManager Workstation:

- **□ 必需的 Linux 程序包:** 如果未安装下列任一程序包, 则必须从您的 Linux 发行套件供应商处获取 这些程序包并在安装 iManager 之前进行安装。
	- $\bullet$  GTK2
	- $\triangleleft$  GLIBC 2.3
	- $\bullet$  libstdc++33
		- SUSE Linux Enterprise Desktop (SLED) 11 32 位
		- SLED 11 SP1 32 位
- ◆ openSUSE 11.0 32 位
- ◆ openSUSE 11.1 32 位
- ◆ openSUSE 11.2 32 位
- ◆ openSUSE 11.3 32 位
- openSUSE 12.1
- $\bullet$  libstdc++33-32bit
	- ◆ SLED 11 64 位
	- SLED 11 SP1 64 位
	- $\bullet$  openSUSE 11.0 64 位
	- $\bullet$  openSUSE 11.1 64 位
	- openSUSE 11.2 64  $\oplus$
	- ◆ openSUSE 11.3 64 位
- $\cdot$  libgtk-2\_0-0-32bit
	- openSUSE 12.2  $(64 \text{ ft})$
	- openSUSE 12.3  $(64 \text{ ft})$
- $\triangleleft$ libXt6-32bit
	- openSUSE 12.2  $(64 \text{ ft})$
	- openSUSE 12.3  $(64 \text{ ft})$
- libgthread-2\_0-0-32bit
	- openSUSE 12.2  $(64 \text{ ft})$
	- openSUSE 12.3  $(64 \text{ ft})$
- libXtst6-32bit
	- openSUSE 12.2  $(64 \text{ ft})$
	- openSUSE 12.3  $(64 \text{ ft})$
- 处理器:Pentium III 600 MHz 或更高的处理器
- □ 磁盘空间: 最少 200 MB
- □ 内存: 256 MB (建议 512 MB)

重要:不要从包含空格的路径运行 iManager Workstation。

## <span id="page-13-0"></span>**1.3** 自签名证书

注释:本部分的信息不适用于 OES Linux (OES Linux 同时安装 Tomcat 和 Apache)。有关替换自我签 名的 Apache/Tomcat 证书的信息, 请参见 OES Linux 文档。

独立的 iManager 安装包括 Tomcat 使用的自我签名临时证书。有效期为一年。

这并不是一个长期的实施方案,而是一个临时的解决方案,使您的系统启动并运行,以便可以在安装 之后立即安全地使用 iManager。除了为了测试目的, OpenSSL 不建议使用自签名证书。

替换自签名证书的一个难题是 Tomcat 的默认密钥存储区在 Tomcat (JKS) 格式文件中使用该证书。用于 修改此密钥存储区的工具 keytool 无法导入私钥。只能使用自生成的密钥。

如果使用的是 eDirectory,可以使用 Novell 证书服务器安全地生成、跟踪、存储和撤销证书 (不需要 进一步投资)。要使用 Novell 证书服务器在 eDirectory 中生成公钥 / 私钥对,请完成下面适合您的平台 的步骤:

#### <span id="page-14-0"></span>**1.3.1 Linux**

下列说明介绍如何基于 Linux 平台在 eDirectory 中创建密钥对并通过 PKCS#12 文件导出公钥、私钥和 根证书颁发机构 (CA) 密钥。其中包括修改 Tomcat 的 server.xml 配置文件, 以便使用 PKCS12 指令并使 配置指向实际的 P12 文件,而不是使用默认的 JKS 密钥存储区。

此过程使用以下文件:

- 临时密钥对保存在 /var/opt/novell/novlwww/.keystore 文件中。
- ◆ 可信根包含在 /opt/novell/jdk1.7.0\_25/jre/lib/security/cacerts 文件中。
- 用于配置 Tomcat 的证书使用情况的文件是 /etc/opt/novell/tomcat7/server.xml。

#### 操作步骤

**1** 使用 iManager 创建新的服务器证书。

在 iManager 中,单击 *Novell* 证书服务器 > 创建服务器证书。选择相应的服务器,然后指定绰号并 接受证书的其他默认值。

- <span id="page-14-1"></span>**2** 将该服务器证书导出到 Tomcat 主目录 (/var/opt/novell/novlwww)。在 iManager 中,选择目录管理 > 修改对象。浏览到关键材料对象 (KMO) 对象并选择该对象。在*证书*选项卡中,选择*导出*。指定 口令,并将该服务器证书另存为 PKCS#12 (.pfx)。
- <span id="page-14-2"></span>**3** 将 .pfx 文件转换为 .pem 文件。

要执行此操作,可使用类似如下所示的命令:

```
openssl pkcs12 -in newtomcert.pfx -out newtomcert.pem
```

```
指定在步骤 2 中指定的证书口令,然后为新的 .pem 文件指定口令。如果需要,可以使用相同的口
令。
```
**4** 将 .pem 文件转换为 .p12 文件。

要执行此操作,可使用类似如下所示的命令:

```
openssl pkcs12 -export -in newtomcert.pem -out newtomcert.p12 -name "New 
Tomcat"
```
指定在[步骤](#page-14-2) 3 中指定的证书口令,并为新的 .p12 文件指定口令。如果需要,可以使用相同的口 令。

**5** 输入以下命令可停止 Tomcat:

/etc/init.d/novell-tomcat7 stop

**6** 编辑 Tomcat 配置文件 (/etc/opt/novell/tomcat7.0.42/server.xml) 并添加 keystoreType、 keystoreFile 和 keystorePass 变量,从而允许 Tomcat 使用新创建的 .p12 证书文件。例如:

<Connector className="org.apache.coyote.tomcat7.CoyoteConnector" port="8443" minProcessors="5" maxProcessors="75" enableLookups="true" acceptCount="100" debug="0" scheme="https" secure="true" useURIValidationHack="false" disableUploadTimeout="true"> <Factory className="org.apache.coyote.tomcat7.CoyoteServerSocketFactory" clientAuth="false" protocol="TLS" **keystoreType="PKCS12" keystoreFile="/var/ opt/novell/novlwww/newtomcert.p12" keystorePass="password"** /> </Connector>

注释: 将密钥存储区类型设置为 PKCS12 时, 必须指定证书文件的整个路径, 因为 Tomcat 不再默 认使用 Tomcat 主路径。

**7** 将 .p12 文件的所有权更改为相应的 Tomcat 用户 / 组 (通常是 novlwww),并将文件权限设置为 user=rw、 group=rw 和 others=r。例如:

```
chown novlwww:novlwww newtomcert.p12
```
chmod 654 newtomcert.p12

**8** 输入以下命令可重启动 Tomcat:

/etc/init.d/novell-tomcat7 start

#### <span id="page-15-0"></span>**1.3.2 Windows**

下列说明介绍在 Windows 平台上, 如何在 eDirectory 中创建密钥对并通过 PKCS#12 文件导出公钥、私 钥和根证书颁发机构 (CA) 密钥. 其中包括修改 Tomcat 的 server.xml 配置文件, 以便使用 PKCS12 指令 并使配置指向实际的 P12 文件,而不是使用默认的 JKS 密钥存储区。

与此进程关联的文件及其默认位置如下所示:

- ◆ 临时密钥对: C:\Program Files\Novell\Tomcat\conf\ssl\.keystore。
- ◆ 可信根证书: C:\Program Files\Novell\jre\lib\security\cacerts。
- 配置 Tomcat 证书的使用: C:\Program Files\Novell\Tomcat\conf\server.xml

#### 操作步骤

**1** 使用 iManager 创建新的服务器证书。

在 iManager 中,单击 *Novell* 证书服务器 > 创建服务器证书。选择相应的服务器,然后指定绰号并 接受证书的其他默认值。

- <span id="page-15-1"></span>2 导出服务器证书。在 iManager 中, 选择*目录管理 > 修改对象*。浏览到相应的 KMO 对象并选择该 对象。在*证书*选项卡中,选择*导出*。指定口令,并将该服务器证书另存为 PKCS#12 (.pfx)。
- <span id="page-15-2"></span>**3** 将 .pfx 文件转换为 .pem 文件。

```
OpenSSL 网站 (http://www.openssl.org/
related/binaries.html) 上提供适合 Windows 平台的版本。此外,还可以在 Linux 平台上转换证书,
默认情况下, 该平台上会安装 OpenSSL。
```
要执行此操作,可使用类似如下所示的命令:

openssl pkcs12 -in newtomcert.pfx -out newtomcert.pem

指定在[步骤](#page-15-1) 2 中指定的证书口令,并为新的 .pem 文件指定口令。如果需要,可以使用相同的口 令。

**4** 将 .pem 文件转换为 .p12 文件。

要执行此操作,可使用类似如下所示的命令:

openssl pkcs12 -export -in newtomcert.pem -out newtomcert.p12 -name "New Tomcat"

指定在[步骤](#page-15-2) 3 中指定的证书口令,并为新的 .p12 文件指定口令。如果需要,可以使用相同的口 令。

**5** 将 .p12 文件复制到 Tomcat 证书所在的位置。

默认情况下, 此位置是 C:\Program Files\Novell\Tomcat\conf\ssl\。

**6** 停止 Tomcat 服务。

/etc/init.d/novell-tomcat7 stop

**7** 编辑 Tomcat 的 server.xml 并添加 keystoreType、keystoreFile 和 keystorePass 变量,使 Tomcat 使用新创 建的 .p12 证书文件。例如:

```
<Connector className="org.apache.coyote.tomcat7.CoyoteConnector"
 port="8443" minProcessors="5" maxProcessors="75" enableLookups="true"
 acceptCount="100" debug="0" scheme="https" secure="true"
 useURIValidationHack="false" disableUploadTimeout="true">
   <Factory className="org.apache.coyote.tomcat7.CoyoteServerSocketFactory"
 clientAuth="false" protocol="TLS" keystoreType="PKCS12"
 keystoreFile="/conf/ssl/newtomcert.p12" keystorePass="password" />
```
将密钥存储区类型设置为 PKCS12 时, 必须指定证书文件的整个路径,因为 Tomcat 将不再默认使 用 Tomcat 主路径。

**8** 启动 Tomcat 服务。

# <span id="page-16-0"></span>**1.4** 在安装期间下载并安装插件

在安装 iManager 2.7.7 期间,会出现一则讯息,显示指向可用插件的 XML 描述符文件的 URL。该描述 符文件的默认位置为 [http://www.novell.com/products/consoles/imanager/iman\\_mod\\_desc.xml](http://www.novell.com/products/consoles/imanager/iman_mod_desc.xml) (http:// www.novell.com/products/consoles/imanager/iman\_mod\_desc.xml)。

如果安装 iManager 时无法访问默认的描述符文件 URL,您可以更改此 URL,使其指向其他位置。有 关自定义 iManager 插件的下载和安装过程的信息,请参见 《*NetIQ iManager 2.7.7* 管理指南》中的 " 插件模块安装 "。

如果是全新安装,将预先选择 " 典型 " 插件。如果是升级,则只预选需要更新的插件。您可以覆盖默 认选择并添加要下载的新插件,但是建议您不要取消选择已选择要从以前版本的 iManager 更新的任何 插件。

重要:iManager 2.7 插件与以前版本的 iManager 不兼容。另外,您要在 iManager 2.7 中使用的任何自 定义插件都必须使用 iManager 2.7 SDK 在 iManager 2.7 环境中进行重新编译。

# <span id="page-17-0"></span>**1.5** 安装新版本的 **iManager**

NetIQ iManager 2.7.7 可以安装在下列平台上。在安装 iManager 之前, 您通常应先应用适合您的平台的 最新 Service Pack, 并满足第 1.2 节 "[先决条件](#page-10-2)"(第 11 页)中列出的前提条件。

- 第 1.5.1 节 "Linux 上的 [iManager Server"](#page-17-1) (第 18 页)
- 第 1.5.2 节 "Windows 上的 [iManager Server"](#page-19-0) (第 20 页)
- ◆ 第 1.5.3 节 "Linux 客户机上的 [iManager Workstation"](#page-21-0) (第 22 页)
- 第 1.5.4 节 "Windows 客户机上的 [iManager Workstation"](#page-22-0) (第 23 页)

重要:不要在 OES 服务器上安装此增补程序。必须改用增补程序通道。

## <span id="page-17-1"></span>**1.5.1 Linux** 上的 **iManager Server**

如果 iManager 2.7.7 服务器安装程序检测到以前安装的版本 iManager 2.7.x,它会让您选择是停止安装 过程,还是去除现有 iManager、 jre 和 Tomcat 安装。

要准备安装,请查看第 1.2.1 节 " [一般前提条件](#page-10-3) " (第 11 页) 和第 1.2.2 节 "Linux [前提条件](#page-11-0) " (第 12 [页\)中](#page-11-0)提供的前提条件核对清单。

在安装期间, iManager 将安装下列产品:

- $\bullet$  Tomcat 7.0.42
- Java 1.7.0\_25
- ◆ Novell 国际密码基础结构 (NICI) 2.7.7

#### 操作步骤

- 1 在 Novell [下载网站](http://download.novell.com) (http://download.novell.com) 中,搜索 iManager 产品,选择 iManager 2.7.7,然 后将 iMan\_277\_linux.tgz 下载到服务器上的某个目录中。
- **2** 使用以下命令将其解压缩到 iManager 文件夹:

tar -zxvf iMan\_277\_linux.tgz

- **3** 打开壳层并转到 */extracted\_directory*/iManager/installs/linux 目录。 此路径相对于您将 iManager 文件复制或者解压缩到的目录。
- **4** 以根用户或根用户的同等身份登录,并输入下列命令之一。 要进行命令行 (文本)安装,请输入以下命令:

./iManagerInstallLinux.bin

要进行 GUI 安装,请输入以下命令:

./iManagerInstallLinux.bin -i gui

成功安装后, 安装程序会生成配置文件 (/var/log/installer.properties), 该配置文件的值依据在安装期 间所提的问题而获得。您可以修改此文件,以便在无提示安装中使用。请参见 第 1.6 节 " [无提示](#page-23-0) 安装 [iManager](#page-23-0) 服务器 " (第 24 页)。

- 5 在 iManager 启动屏幕上, 选择一种语言, 然后单击"确定"。
- 6 浏览说明, 然后单击"下一步"。
- **7** 接受许可证协议,然后单击 " 下一步 "。
- **8** 指定在安装 iManager 期间要安装的部件,然后单击 " 下一步 "。

您可以选择以下选项之一:

1. NetIQ iManager 2.7.7、 Tomcat、 JVM。

注释: 确保您*只*选择了此选项。如果选择了其他两个选项中的任何选项, iManager 将无法按 预期正常工作。

- 2. NetIQ iManager 2.7.7
- 3. Tomcat、 JVM
- 9 在"启用 IPv6"窗口中,单击是以启用 IPv6, 然后单击*下一步*。

此外,您还可以在安装 iManager 后使用以下步骤启用 IPv6:

- 1. 打开 /var/opt/novell/tomcat7/conf/catalina.properties 文件。
- 2. 在 catalina.properties 文件中设置以下配置项:

java.net.preferIPv4Stack=false

java.net.preferIPv4Addresses=true

请注意, java.net.preferIPv4Stack 适用于要使用 eDirectory 的 iManager, 而 java.net.preferIPv4Addresses 适用于要使用 iManager 的浏览器。

- 3. 重启动 Tomcat。
- **10** 指定在安装过程中是否要下载并安装插件,然后单击下一步。
- **11** (有条件)要在安装过程中下载插件,请指定要下载的插件,然后单击 " 下一步 "。
	- 如果是控制台安装,请输入要下载的插件的编号列表 (以逗号分隔)。
	- 如果是 GUI 安装,请选中相应的复选框。

如果插件下载区域显示讯息找不到任何新的或更新的插件。所有插件均已下载或更新,或者 iManager 下 载服务器不可用,则可能存在以下一种或多种情况:

- Novell 下载站点中没有提供任何更新的插件 .
- 因特网连接有问题。校验您的连接,然后重试。
- ◆ 到 [描述符文件](http://www.novell.com/products/consoles/imanager/iman_mod_desc.xml) (http://www.novell.com/products/consoles/imanager/iman\_mod\_desc.xml) 的连接 没有成功。
- 此 iManager 安装在不允许连接到上述 URL 的代理后面进行。
- **12** 指定是否要从本地驱动器安装插件,然后单击下一步。
- **13** (有条件)要从本地目录安装插件,请指定包含相应插件 (.npm) 文件的目录路径。

默认路径为 / 解压缩到的位置 /iManager/installs/plugins, 但是, 您可以在此处指定任一有效的安装 点。

如果需要,可以为下载插件指定替换 URL。有关更多信息,请参见第 1.4 节 " [在安装期间下载并](#page-16-0) [安装插件](#page-16-0)"(第17页)。使用替换 URL 下载插件时,您必须校验 URL 内容,并校验插件是否适 合您使用。

**14** 指定您要让 Tomcat 在其上运行的端口。

默认情况下,使用 8080 (HTTP)、 8443 (HTTPS) 和 9009 作为 MOD\_JK 连接器端口。

15 (可选)指定一个授权用户以及此用户将管理的相应 eDirectory 树名, 然后单击"下一步"。 该信息并非用于在安装期间鉴定到 eDirectory, 不会以任何方式对该信息进行验证。

如果将这些字段保留为空白, iManager 将允许任何用户安装插件以及更改 iManager 服务器设置。 NetIQ 不建议将这些设置保留为空白。安装后,从 iManager 的 " 配置 ">"iManager Server">" 配置 iManager">" 安全性 " 页上指定授权用户。 *> > >* 有关更多信息,请参见 《*NetIQ iManager 2.7.7*  管理指南》中的"iManager 授权用户和组"。

- 16 阅读"预安装摘要"页,然后单击*下一步*。
- **17** 单击 " 完成 " 退出安装程序。

将出现显示 " 入门 " 页的浏览器窗口。

请等待 iManager 初始化, 然后再尝试访问。

要访问 iManager, 请单击" 开始使用"页上的第一个链接, 然后登录。有关更多信息, 请参见 《*NetIQ iManager 2.7.7* 管理指南》中的 " 访问 iManager"。

重要:当您在 Linux 上安装 iManager 时,会为 InstallAnywhere 中的以下文件提供写权限:

- /var/opt/novell/tomcat7/webapps/nps/UninstallerData/.com.zerog.registry.xml
- /var/opt/novell/tomcat7/webapps/nps/UninstallerData/Uninstall\_<PluginName>/.com.zerog.registry.xml <PluginName> - iManager 上安装的插件的名称。

您必须使用 chmod 命令将权限从 600 更改为 644。但是, 您不应修改文件的内容。如果您修改了文件, 则任何更改均可能会影响使用 InstallAnywhere 的其他安装。

## <span id="page-19-0"></span>**1.5.2 Windows** 上的 **iManager Server**

如果 iManager 2.7.7 服务器安装程序检测到以前安装的版本 iManager 2.7.x,它会让您选择是停止安装 过程,还是去除现有 iManager、 jre 和 Tomcat 安装。

当安装程序去除以前安装的 iManager 版本时, 它会将目录结构备份到旧的 TOMCAT\_HOME 目录, 以保 留任何以前创建的自定义内容。

要准备安装,请查看第 1.2.1 节 " [一般前提条件](#page-10-3) " (第 11 页) 和第 1.2.3 节 ["Windows](#page-12-0) 前提条件 " (第 13 [页\)](#page-12-0)中提供的前提条件核对清单。

在安装期间, iManager 将安装下列产品:

- $\bullet$  Tomcat 7.0.42
- Java 1.7.0\_25
- Novell 国际密码基础结构 (NICI) 2.7.7

#### 操作步骤

有关在运行 Novell eDirectory 的同一计算机上运行 iManager 服务器的信息,请参见 《*NetIQ iManager 2.7.7* 管理指南》中的 " 在同一计算机上运行 eDirectory 和 iManager (仅适用于 Windows) "。

- **1** 以具有管理员特权的用户身份登录。
- **2** 在 Novell [下载网站](http://download.novell.com) (http://download.novell.com) 中,搜索 iManager 产品,选择 "iManager 2.7.7", 然后将 iMan\_277\_win.zip 下载到服务器上的某个目录中。
- **3** 将文件解压缩到 iManager 文件夹。
- **4** 运行 iManagerInstall.exe (*extracted\_directory*\iManager\installs\win)。

启动安装程序后,您可以立即按住 Ctrl 键查看安装程序的调试输出。继续按住 Ctrl 键直到控制台 窗口显示。有关调试的更多信息,请参见 《*NetIQ iManager 2.7.7* 管理指南》中的 " 查错 "。

- 5 在 iManager 启动屏幕上, 选择一种语言, 然后单击"确定"。
- **6** 在介绍页上,单击 " 下一步 "。
- **7** 接受许可证协议,然后单击 " 下一步 "。
- **8** 阅读 " 检测摘要 " 页。

" 检测摘要 " 页列出当前安装的、 iManager 在安装后将使用的 Servlet 容器和 JVM 软件以及在安 装 iManager 期间安装的支持部件。使用"浏览"按钮修改已安装的部件的列表 (如果未列出正 确的版本)。

- **9** (可选)使用 " 浏览 " 按钮修改已安装的部件的列表 (如果未列出正确的版本)。
- **10** 单击下一步。
- 11 在"获取端口输入"窗口中,指定必须在其上运行 Tomcat 服务器的 HTTP 和 SSL 端口号, 然后单 击下一步。

默认情况下, HTTP 端口和 SSL 端口值分别为 8080 和 8443。但是, 如果您在默认端口上已配置 任何其他服务或 Tomcat 服务器,则可以配置所选择的端口。

12 在"启用 IPV6"窗口中,单击是以启用 IPv6, 然后单击下一步。

此外,您还可以在安装 iManager 后使用以下步骤启用 IPv6:

- 1. 打开 <USER\_INSTALL\_DIR>\Tomcat\conf\catalina.properties 文件。
- 2. 在 catalina.properties 文件中设置以下配置项:

java.net.preferIPv4Stack=false

java.net.preferIPv4Addresses=true

- 3. 重启动 Tomcat。
- **13** 指定安装文件夹,然后单击 " 下一步 "。

默认的安装位置为 C:\Program Files\Novell。

**14** 选择要下载并安装的插件,然后单击 " 下一步 "。

如果需要,您可以指定替换 URL。有关更多信息,请参见第 1.4 节 " [在安装期间下载并安装插件](#page-16-0) " [\(第](#page-16-0)17页)。使用替换 URL 下载插件时, 您必须自行负责校验 URL 内容, 并校验插件是否适 合您使用。

如果插件下载区域显示讯息找不到任何新的或更新的插件。所有插件均已下载或更新,或者 iManager 下 载服务器不可用,则可能存在以下一种或多种情况:

- ◆ Novell 下载站点中没有提供任何更新的插件 .
- 因特网连接有问题。校验您的连接,然后重试。
- ◆ 到 [描述符文件](http://www.novell.com/products/consoles/imanager/iman_mod_desc.xml) (http://www.novell.com/products/consoles/imanager/iman\_mod\_desc.xml) 的连接 没有成功。
- 此 iManager 安装在不允许连接到上述 URL 的代理后面进行。
- 15 (可选)选择要从本地磁盘驱动器安装的插件,然后单击"下一步"。 这样可以在安装期间安装之前下载的插件或者自定义的插件。
- 16 (可选)指定一个授权用户以及此用户将管理的相应 eDirectory 树名, 然后单击"下一步"。

该信息并非用于在安装期间鉴定到 eDirectory,不会以任何方式对该信息进行验证。请确保您使 用的语法符合 iManager 登录页的要求。

如果将这些字段保留为空白, iManager 将允许任何用户安装插件以及更改 iManager 服务器设置 (不建议作为长期解决方案)。安装后,从 iManager 的 " 配置 ">"iManager Server">" 配置 iManager">" 安全性 " 页上指定授权用户。 *> > >* 有关更多信息,请参见 《*NetIQ iManager 2.7.7*  管理指南》中的 "iManager 授权用户和组 "。

17 阅读"预安装"摘要页,然后单击"安装"。

安装完成后,将显示"安装完成"页,其中显示安装成功 / 失败的讯息。

注释: 即使安装成功, " 安装完成 " 页也会显示以下错误讯息。

The installation of iManager Install 2.7.7 is complete, but some errors occurred during the install. Please see the installation log *<Log file path>* for details. Press "Done" to quit the installer.

18 (条件)如果安装程序显示错误讯息,请执行以下操作:

**18a** 记录在 " 安装完成 " 页的错误消息中指定的日志文件路径。

- **18b** 在 " 安装完成 " 页中,单击 " 完成 "。
- **18c** 打开日志文件。
- **18d** 如果在日志文件中发现以下错误,则可忽略错误消息。安装成功,并且 iManager 正常运行。

Custom Action: com.novell.application.iManager.install.InstallDLLs Status: ERROR Additional Notes: ERROR - class com.novell.application.iManager.install.InstallDLLs NonfatalInstallException C:\WINDOWS\system32\msvcr71.dll (The process cannot access the file because it is being used by another process)

**19** 单击完成退出安装程序。

当出现"开始使用"页时,请等待 iManager 进行初始化,然后再尝试访问。

要访问 iManager, 请单击" 开始使用"页上的第一个链接, 然后登录。有关更多信息, 请参见 《*NetIQ iManager 2.7.7* 管理指南》中的 " 访问 iManager"。

#### <span id="page-21-0"></span>**1.5.3 Linux** 客户机上的 **iManager Workstation**

iManager Workstation 是一个自包含的环境。您可以在同一个工作站上安装多个版本 (包括 Mobile iManager 的旧版本)。但是,请不要尝试同时运行这些版本。如果需要使用不同的版本,可以运行一 个版本,关闭该版本,然后再运行其他版本。

要准备安装,请查看第 1.2.1 节 " [一般前提条件](#page-10-3) " (第 11 页)和第 1.2.4 节 "Linux 上安装 iManager [Workstation](#page-12-1) 的前提条件 " (第 13 页)中提供的前提条件核对清单。

在安装期间, iManager 将安装下列产品:

- $\bullet$  Tomcat 7.0.42
- Java 1.7.0\_25
- ◆ Novell 国际密码基础结构 (NICI) 2.7.7

#### 操作步骤

- 1 在 Novell [下载网站](http://download.novell.com) (http://download.novell.com) 上, 搜索 iManager 产品, 选择 iManager 2.7.7, 然 后将 iMan\_277\_workstation\_linux.tar.bz2 下载到服务器上的某个目录中。
- **2** 使用以下命令提取文件:

tar -xjvf iMan\_277\_workstation\_linux.tar.bz2

解压缩在 iManager Workstation 的 tar.bz2 文件所在的同一文件夹中创建 imanager 文件夹。

- **3** 要安装或升级 Novell 国际加密法基础结构 (NICI) 软件,请以 root 或 root 等效身份登录。
- **4** 从 imanager/NICI/linux 目录执行以下命令:

```
rpm -Uvh nici.i586.rpm
```
在未安装 NICI 的桌面上,该命令将安装 NICI。在已安装 NICI 的桌面上,该命令将升级 NICI。

5 (条件)如果您计划在以后以非 root 用户身份运行 iManager 工作站, 请首次不要以 root 用户身份 运行 iManager。浏览到 imanager/bin 目录并执行 iManager Workstation 启动底稿。

./iManager.sh

6 当显示 "iManager 登录"屏幕时, 指定用户名、口令以及 eDirectory 树。

要访问 iManager,请参见 《*NetIQ iManager 2.7.7* 管理指南》中的 " 访问 iManager"。

- **7** 要启用 IPv6,请完成以下步骤:
	- 1. 打开 <USER\_INSTALL\_DIR>/Tomcat/conf/catalina.properties 文件。
	- 2. 在 catalina.properties 文件中设置以下配置项:

java.net.preferIPv4Stack=false

java.net.preferIPv4Addresses=true

3. 重启动 Tomcat。

如果您从以前的 iManager 版本进行了升级,请参见第 2 章 " 升级 [iManager"](#page-28-0) (第 29 页)。

## <span id="page-22-0"></span>**1.5.4 Windows** 客户机上的 **iManager Workstation**

由于 iManager Workstation 是一个自包含的环境,您可以在同一工作站上安装多个版本 (包括 Mobile iManager 的旧版本)。但是,请不要尝试同时运行这些版本。如果需要使用不同的版本,可以运行一 个版本,关闭该版本,然后再运行其他版本。

要准备安装,请查看下面的前提条件核对清单。

### 前提条件

- 其他配置:如果将 Internet Explorer 配置为对局域网使用代理服务器,则必须还要选择 " 工具 ">"Internet 选项 ">" 连接 ">" 局域网设置 ">" 对本地地址不使用代理服务器 " 选项。
- 处理器:Pentium III 600 MHz 或更高的处理器
- □ 磁盘空间: 最少 200 MB
- □ 内存: 256 MB 的 RAM (建议 512 MB)
- □ 不要从包含空格的路径运行 iManager Workstation。
- □ 如果您运行的 Novell Client 版本早于 4.91, 请确保在起动 iManager Workstation 之前已在工作站上 安装 Novell Modular Authentication Service (NMAS) 客户端。
- 不支持从名称中包含 temp 或 tmp 的任何目录所在的路径上运行 iManager Workstation。如果您这么 做,将不会安装 iManager 插件。请从 C:\imanager 或其他某个永久目录运行 iManager Workstation, 而不是从 c:\temp\imanager、 d:\tmp\imanager 或 c:\programs\temp\imanager 运行
- □ 第一次在 Windows 工作站上运行 iManager Workstation 时, 您必须以工作站管理员组成员的身份 进行操作。

在安装期间, iManager 将安装下列产品:

- $\bullet$  Tomcat 7.0.42
- Java 1.7.0\_25
- ◆ Novell 国际密码基础结构 (NICI) 2.7.7

#### 操作步骤

- **1** 在 Novell [下载网站](http://download.novell.com) (http://download.novell.com) 上,搜索 iManager 产品,选择 iManager 277,然 后下载 iMan\_277\_workstation\_win.zip。
- **2** 将 iMan\_277\_workstation\_win.zip 文件解压缩到某个文件夹。
- **3** 导航到 imanager\bin 文件夹。
- **4** 运行 iManager.bat 文件。
- 5 当显示"iManager 登录"页时,输入您的用户名、口令和树。

要访问 iManager,请参见 《*NetIQ iManager 2.7.7* 管理指南》中的 " 访问 iManager"。

- **6** 要启用 IPv6,请执行以下操作:
	- 1. 打开 <USER\_INSTALL\_DIR>\Tomcat\conf\catalina.properties 文件。
	- 2. 在 catalina.properties 文件中设置以下配置项:

java.net.preferIPv4Stack=false

java.net.preferIPv4Addresses=true

3. 重启动 Tomcat。

<span id="page-23-1"></span>如果您从以前的 iManager 版本进行了升级,请参见第 2 章 " 升级 [iManager"](#page-28-0) (第 29 页)。

# <span id="page-23-0"></span>**1.6** 无提示安装 **iManager** 服务器

无提示 (非交互式)安装不显示用户界面,也不向用户提出任何问题。相反, InstallAnywhere 会为此 目的而使用从属性文件中获得的信息。

存在两个无提示安装选项:

- 第 1.6.1 节 " [标准无提示安装](#page-24-0) " (第 25 页)
- 第 1.6.2 节 " [自定义的无提示安装](#page-24-1) " (第 25 页)

## <span id="page-24-0"></span>**1.6.1** 标准无提示安装

要使用默认安装值在 Linux 或 Windows 服务器上执行标准无提示安装,请执行下列操作:

- **1** 打开控制台窗口,然后转到包含您下载的 iManager 文件的目录。
- **2** 在命令行上输入以下命令之一:
	- 对于 Linux:

./iManagerInstall<*platform*>.bin -i silent

对于 Windows 系统:

iManagerInstall.exe -i silent

## <span id="page-24-1"></span>**1.6.2** 自定义的无提示安装

要更好地控制安装哪些模块,可以自定义无提示安装过程。

**1** 要使用 install.properties 文件执行无提示安装,请输入:

./iManagerInstall*platform*.bin -i silent -f *pathto\_properties\_file*

install.properties 文件在包含安装程序可执行文件的同一目录中可以找到。

- **2** 在 install.properties 中,设置并保存以下属性的值:
	- \$PLUGIN\_INSTALL MODE\$:此属性用于控制是否安装插件。请指定以下项之一:
		- DISK (默认值):从磁盘安装插件。
		- NET:从网络安装插件。
		- BOTH:从磁盘和网络安装插件。
		- SKIP:不安装插件。
	- \$PLUGIN DIR\$: 此属性用于定义磁盘上插件所在的替换路径。

默认路径为 *installer\_root\_directory*/iManager/installs/*platform path*/plugin。 将安装插件目录中找到的所有模块 (子目录除外)。

◆ \$PLUGIN\_INSTALL\_URL\$: 此属性用于指定插件所在的 URL。

可以修改此 URL。有关详细信息,请参见第 1.4 节 " [在安装期间下载并安装插件](#page-16-0) " (第 17 [页\)](#page-16-0)。

- ◆ \$LAUNCH\_BROWSER\$: 此属性用于指定在 iManager 安装完成后是否起动 gettingstarted.html 文 件。
- \$USER\_INSTALL\_DIR\$:此属性用于指定要安装 iManager 的默认路径。
- USER\_INPUT\_ENABLE\_IPV6:此属性用于指定是否启用 IPv6。默认情况下,它设置为是。
- **3** 要指定要下载的特定模块,请在 NPM 的 META-INF/ 文件夹下的 MANIFEST.MF 文件中指定模块 ID 和版本。例如:

```
$PLUGIN_MODULE_ID_1$=eDirectoryBackupAndRestore
$PLUGIN_VERSION_1$=2.7.20050517
$PLUGIN_MODULE_ID_2$=ldap
$PLUGIN_VERSION_2$=2.7.20050517
etc. . . . (repeated as many times as there are modules)
```
如果未指定任何模块,则将安装最常用的模块,这些模块在下载网站上的 iman\_mod\_desc.xml 文件 中标记为 " 已选 "。

如果未为模块定义版本,则安装程序将安装与 NPM 名称匹配的任何模块。

# <span id="page-25-0"></span>**1.7** 在不支持的平台上安装 **iManager**

要在不支持的平台上安装 iManager,请在 platforms.xml 文件中添加以下条目。

- ◆ 对于 Linux: <*UNZIPPED\_iMANAGER\_SERVER\_RELEASE\_ZIP>/iManager/installs/linux/platform/* platforms.xml
- 对于 Windows: *<UNZIPPED\_iMANAGER\_SERVER\_RELEASE\_ZIP>\iManager\installs\win\platform\platforms.xml*

重要: 如果在不支持的平台上安装 iManager 2.7.7, 请只在 platforms.xml 文件中指定操作系统 (<osName>),而不指定产品名称。例如,如果您要安装 Redhat Enterprise Linux Server 版本 5.8 (Tikanga),则 platforms.xml 文件应包含 <osName>Red Hat Enterprise Linux Server release 5.8</osName>。 如果您指定产品名称,则安装程序会显示一条警告讯息,指出该平台不受支持,并且安装将停 止。

以下是 Linux 和 Windows 平台的示例 platforms.xml 文件:

```
<?xml version="1.0" encoding="UTF-8"?>
<platforms>
2 - 1 - 1 <platform type="linux">
    <osName>SUSE Linux Enterprise Server 12</osName>
    <osVersion>SP1</osVersion>
    <osArch>x86</osArch>
  </platform>
  <platform type="linux">
  <osName>SUSE Linux Enterprise Server 11</osName>
   <osVersion>SP3</osVersion>
   <osArch>x86_64</osArch>
  </platform>
  <platform type="windows">
   <osName>Windows XP</osName>
   <osVersion>5.1</osVersion>
   <osArch>x86</osArch>
  </platform>
  <platform type="linux">
    <osName>SUSE Linux Enterprise Server 11</osName>
    <osVersion>SP5</osVersion>
    <osArch>x86</osArch>
  </platform>
```

```
 <platform type="linux">
   <osName>Red Hat Enterprise Linux Server release 5.4</osName>
   <osVersion>5.4</osVersion>
   <osArch>x86</osArch>
 </platform>
 <platform type="linux">
   <osName>Red Hat Enterprise Linux Server release 6.2</osName>
 <osVersion>6.2</osVersion>
 <osArch>x86</osArch>
 </platform>
-->
</platforms>
```
<span id="page-28-0"></span>将 NetIQ iManager 升级还是迁移到 2.7.x 取决于服务器上当前已安装的 iManager 版本。本部分将说明 下列过程:

- 第 2.1 节 " [升级方案](#page-28-1) " (第 29 页)
- 第 2.2 节 " [授权用户](#page-32-1) " (第 33 页)
- 第 2.3 节 " [更新基于角色的服务](#page-32-2) " (第 33 页)
- 第 2.4 节 " 重安装或迁移 [Plug-in Studio](#page-33-0) 插件 " (第 34 页)

# <span id="page-28-1"></span>**2.1** 升级方案

以下部分介绍 iManager 的各种升级方案:

- ◆ 第 2.1.1 节 "升级运行 [iManager 2.5/2.6](#page-28-2) 的 OES 安装 " (第 29 页)
- 第 2.1.2 节 " 升级到 [iManager 2.7.5"](#page-29-0) (第 30 页)
- 第 2.1.3 节 " 在 Linux 上升级到 [iManager 2.7.7"](#page-29-1) (第 30 页)
- 第 2.1.4 节 " 在 Windows 上升级到 [iManager 2.7.7"](#page-31-0) (第 32 页)
- 第 2.1.5 节 " 在 Linux 和 Windows 上进行 [iManager Server](#page-32-0) 的无提示升级 " (第 33 页)

## <span id="page-28-2"></span>**2.1.1** 升级运行 **iManager 2.5/2.6** 的 **OES** 安装

要将 iManager 版本从 2.5/2.6 升级到 2.7, 应先升级相应版本的操作系统。

对于 OES-Linux:

- ◆ 将 OES 1 SP2 Linux (32 位) 升级到 OES 2 SP1 Linux (32 位)
- 将 OES 2 Linux (32 位)升级到 OES 2 SP1 Linux (32 位)

有关升级 Linux 版本的更多信息,请参阅 《*[Novell Open Enterprise Server 2](http://www.novell.com/documentation/oes2/inst_oes_lx/data/front.html)* 安装指南》 (http:// www.novell.com/documentation/oes2/inst\_oes\_lx/data/front.html)。

将 OES 升级到 OES 2 SP1 时,会将 iManager 升级到 iManager 2.7.2 (iManager 2.7 支持包 2)。然 后,可以使用 OES 增补程序通道将 iManager 升级到版本 2.7.7。

## <span id="page-29-0"></span>**2.1.2** 升级到 **iManager 2.7.5**

以下是将 iManager 版本从 2.7.x 升级到 iManager 2.7.5 的通用方案。增补程序和支持包是累积的,因此 您只需安装最新的可用包或增补程序即可升级 iManager 安装。

执行以下步骤可升级 iManager:

- **1** 登录到 iManager。
- **2** 单击配置 *>* 插件安装 *>* 可用 *Novell* 插件模块。此时将显示 " 可用 Novell 插件模块 " 页。
- **3** 导航到 Novell [下载网站](http://download.novell.com) (http://download.novell.com) 并下载最新的支持包或增补程序。
- 4 在 iManager 中的 *Novell 插件模块*下,单击添加。
- 5 通过浏览找到并选择与支持包或增补程序一起下载的 NPM 文件,然后单击*确定*。
- **6** 在 "Novell 插件模块 " 列表中,选择要将 iManager 2.7 升级到的支持包或增补程序,然后单击*安* 装。
- 7 如果 iManager 显示"许可协议"页, 请阅读许可协议, 然后选择*我同意*
- **8** 单击 *"* 确定 *"*。此时将显示进度指示器。如果要停止安装,请单击停止。
- **9** 在安装完成后,单击关闭。此时将显示以下成功讯息。

Success: The plug-in module has been successfully installed. You must now restart Tomcat in order for the changes to take effect. After Tomcat restarts, if Role Based Services is installed you will need to configure the newly installed modules.

10 打开命令行界面,然后输入以下命令以重启动 Tomcat:

/etc/init.d/novell-tomcat7 stop

/etc/init.d/novell-tomcat7 start

### <span id="page-29-1"></span>**2.1.3** 在 **Linux** 上升级到 **iManager 2.7.7**

如果 iManager 2.7.7 安装检测到以前安装的 iManager 2.7.x 版本, 则会提示您升级已安装的版本。如果 您选择将其升级,安装程序会将现有的 JRE 和 Tomcat 版本替换为最新版本。此过程还会将 iManager 升级至最新版本。

重要:不要在运行任何 OES 版本的服务器上安装 iManager 独立版本,而是必须使用 OES 版本的增补 程序通道升级到最新的 iManager 版本。

要准备安装,请查看[一般前提条件 \(第](#page-10-4) 11 页)和 Linux [前提条件 \(第](#page-11-1) 12 页)中提供的前提条件核对 清单。

在安装期间, iManager 将安装下列产品:

- $\bullet$  Tomcat 7.0.42
- Java 1.7.0\_25
- **1** (条件)如果您修改了 server.xml 和 context.xml 配置文件,请在执行升级之前,在其他位置生成这 些文件的备份副本。升级进程将替换该配置。文件中。
- 2 在 Novell [下载网站](http://download.novell.com) (http://download.novell.com) 中, 搜索 iManager 产品, 选择 iManager 2.7.7, 然 后将 iMan\_277\_linux.tgz 下载到服务器上的某个目录中。
- **3** 要解压缩到 iManager 文件夹,请使用以下命令:

tar -zxvf iMan\_277\_linux.tgz

- **4** 打开壳层并转到 */extracted\_directory*/iManager/installs/linux 目录。 此路径相对于您将 iManager 文件复制或者解压缩到的目录。
- 5 以 root 或 root 等效身份登录时, 输入以下命令之一:

要进行命令行 (文本)安装,请输入:

./iManagerInstallLinux.bin

要进行 GUI 安装,请输入:

./iManagerInstallLinux.bin -i gui

安装成功后, 安装程序会生成配置文件 (/var/log/installer.properties), 该配置文件中的值是根据在安 装过程中提出的问题生成的。然后,可以修改该文件并将该文件用于无提示安装。请参见第1.6 节 " [无提示安装](#page-23-1) iManager 服务器 " (第 24 页)。

- **6** 在 iManager 启动屏幕上,选择一种语言,然后单击 " 确定 "。
- **7** 在升级提示符处,选择 " 升级 "。
- 8 浏览说明, 然后单击"下一步"。
- **9** 接受许可证协议,然后单击 " 下一步 "。

注释: 默认情况下,将使用在上一版本的 iManager 中配置的 HTTP 端口和 SSL 端口值来配置最新 版本的 iManager。

**10** 在 " 启用 IPV6" 窗口中,单击是以启用 IPv6,然后单击下一步。

此外,您还可以在安装 iManager 后使用以下步骤启用 IPv6:

- 1. 打开 <USER\_INSTALL\_DIR>\Tomcat\conf\catalina.properties 文件。
- 2. 在 catalina.properties 文件中设置以下配置项:

java.net.preferIPv4Stack=false

java.net.preferIPv4Addresses=true

- 3. 重启动 Tomcat。
- 11 阅读"升级前摘要"页,然后单击*下一步*。

在升级期间,会安装新的 iManager 文件,这些文件会引起配置更改。升级可能需要几分钟的时 间。升级完成后,将出现 " 升级完成 " 页,其中显示安装成功或失败的状态。

**12** 单击 " 完成 " 退出安装程序。

当出现"开始使用"页时,请等待 iManager 进行初始化,然后再尝试访问。

要访问 iManager, 请单击"开始使用"页上的第一个链接, 然后登录。有关更多信息, 请参见 《*NetIQ iManager 2.7.7* 管理指南》中的 " 访问 iManager"。

13 (条件)如果您在开始升级过程中之前,已生成 server.xml 和 context.xml 配置文件的备份副本,请 将新的配置文件替换为备份副本。

## <span id="page-31-0"></span>**2.1.4** 在 **Windows** 上升级到 **iManager 2.7.7**

如果 iManager 2.7.7 安装检测到以前安装的 iManager 2.7.x 版本, 则会提示您升级已安装的版本。如果 您选择将其升级,安装程序会将现有的 JRE 和 Tomcat 版本替换为最新版本。此过程还会将 iManager 升级至最新版本。

有关在运行 Novell eDirectory 的同一计算机上运行 iManager 服务器的信息,请参见 《*NetIQ iManager 2.7.7* 管理指南》中的 " 在同一计算机上运行 eDirectory 和 iManager (仅适用于 Windows) "。

- **1** (条件)如果您修改了 server.xml 和 context.xml 配置文件,请在执行升级之前,在其他位置生成这 些文件的备份副本。升级进程将替换该配置。文件中。
- **2** 将 iMan\_277\_win.zip 文件解压缩到 iManager 文件夹中。
- **3** 从 extracted\_directory\iManager\installs\win 文件夹运行 iManagerInstall.exe 文件。
- **4** 在 iManager 启动屏幕上,选择一种语言,然后单击 " 确定 "。
- **5** 然后,在简介页上单击 " 下一步 "。
- **6** 接受许可证协议,然后单击 " 下一步 "。
- 7 在"启用 IPV6"窗口中,单击是以启用 IPv6,然后单击下一步。

此外,您还可以在安装 iManager 后使用以下步骤启用 IPv6:

- 1. 打开 <USER\_INSTALL\_DIR>\Tomcat\conf\catalina.properties 文件。
- 2. 在 catalina.properties 文件中设置以下配置项:

java.net.preferIPv4Stack=false

java.net.preferIPv4Addresses=true

- 3. 重启动 Tomcat。
- **8** 在升级提示符处,选择 " 升级 "。

注释:默认情况下,将使用在上一版本中配置的 HTTP 端口和 SSL 端口值来配置最新版本的 iManager。

9 阅读"检测摘要"页,然后单击"下一步"。

检测摘要将显示 iManager 在安装后将使用的 Servlet 容器和 JVM 软件的最新版本。

10 阅读"预安装"摘要页,然后单击"安装"。

升级过程可能需要几分钟。

升级完成后,将出现"升级完成"页,其中显示安装成功或失败的状态。

注释: 在 Windows 中, 即使安装成功, "安装完成"页也会显示以下错误消息。

The installation of iManager Install 2.7.7 is complete, but some errors occurred during the install. Please see the installation log *<Log file path>* for details. Press "Done" to quit the installer.

如果显示指定的错误消息,请执行以下操作:

- 1. 记录在 " 安装完成 " 页的错误消息中指定的日志文件路径。
- 2. 在"安装完成"页中,单击"完成"。
- 3. 打开日志文件。

4. 如果在日志文件中发现以下错误,则可忽略错误消息。安装成功,并且 iManager 正常运行。

Custom Action: com.novell.application.iManager.install.InstallDLLs Status: ERROR Additional Notes: ERROR - class com.novell.application.iManager.install.InstallDLLs NonfatalInstallException C:\WINDOWS\system32\msvcr71.dll (The process cannot access the file because it is being used by another process)

**11** 单击 " 完成 " 退出安装程序。

将出现显示 " 入门 " 页的浏览器窗口。

请等待 iManager 初始化, 然后再尝试访问。

要访问 iManager, 请单击" 开始使用"页上的第一个链接, 然后登录。有关更多信息, 请参见 《*NetIQ® iManager* 管理指南》中的 " 访问 iManager"。

12 (条件)如果您在开始升级过程中之前,已生成 server.xml 和 context.xml 配置文件的备份副本,请 将新的配置文件替换为备份副本。

## <span id="page-32-0"></span>**2.1.5** 在 **Linux** 和 **Windows** 上进行 **iManager Server** 的无提示升级

无提示 (非交互式)升级不显示用户界面,也不向用户提出任何问题。相反, InstallAnywhere 会为此 目的而使用从属性文件中获得的信息。

要在 Linux 服务器或 Windows Server 上执行标准无提示安装,请使用默认安装值。

- **1** 打开控制台窗口,然后浏览到包含您下载的 iManager 文件的目录。
- **2** 在命令行上运行以下命令:

#### 对于 **Linux**:

./iManagerInstall< 平台 >.bin -i silent

#### 对于 **Windows** 系统:

iManagerInstall.exe -i silent

# <span id="page-32-1"></span>**2.2** 授权用户

升级 iManager 时, 如果系统检测到现有的 configiman.properties 文件, 则在安装期间您将不会看到" 授 权用户 " 屏幕。安装将使用该文件中的现有 " 授权用户 " 设置。

## <span id="page-32-2"></span>**2.3** 更新基于角色的服务

第一次使用 iManager 2.7.7 登录到已经包含 RBS 集合的 eDirectory 树时, 可能不显示部分角色和任务。 这种情况是正常的,因为有些插件需要进行更新,以便 iManager 2.7.7 可以充分使用。 "RBS 配置 " 任 务会列出过期的 RBS 模块。我们建议您将 RBS 模块更新到最新版本,以便您可以查看和使用 iManager 2.7.7 中提供的所有功能。

请注意,您可能会遇到多个同名的角色。这是因为更新 iManager 2.5 的插件时,一些插件开发人员更 改了任务 ID 或模块名称,但却保留了相同的显示名称,因而导致角色似乎是重复的。事实上,两个 实例一个来自旧版本,另一个来自较新的版本。

注释: 因为 iManager 的不同安装可能会在本地安装不同数量的插件, 所以, 您可能会看到"基于角色 的服务 ">"RBS 配置 " 页中给定集合的模块报告有所不同。 *>* 为了使不同 iManager 安装的插件数目保 持一致,请确保树中每个 iManager 实例上都安装了相同子集的插件。

要检查是否有过期的 RBS 对象,请执行下列操作:

- **1** 在 " 配置 " 视图中,选择 " 基于角色的服务 ">"RBS 配置 "。 *>*  "2.*x* 集合 " 选项卡页上的表中会显示所有过期模块。
- **2** 要进行更新,请在 " 过期 " 列中选择要更新的集合的编号。 过期模块的列表随即显示。
- **3** 选择要更新的模块,然后单击表格顶端的 " 更新 "。

注释: 更新到 iManager 2.7.7 或者重安装 iManager 2.7.7 时, 现有的插件不会自动更新。要手动更新插 件,请启动 iManager 并浏览至 " 配置 ">" 插件安装 ">" 可用的 Novell 插件模块 "。 *> >* 有关更多信 息,请参见 《*NetIQ iManager 2.7.7* 管理指南》中的 " 插件模块安装 "。

# <span id="page-33-0"></span>**2.4** 重安装或迁移 **Plug-in Studio** 插件

要将 Plug-in Studio 插件迁移或复制到其他 iManager 实例, 或者新的或更新的 iManager 版本, 请执行 下列操作:

- **1** 在 iManager 的 " 配置 " 视图中,选择 " 基于角色的服务 ">"Plug-in Studio"。内容框架将显示 " 已 安装的自定义插件 " 列表,包括插件所属的 RBS 集合的位置。
- **2** 选择要重安装或迁移的插件,然后单击 " 编辑 "。一次只能编辑一个插件。
- **3** 单击 " 安装 "。此时应收到表明安装已成功的讯息。对每个需要重安装或迁移的插件,执行此过 程。

<span id="page-34-0"></span>本部分说明在下列平台上卸装 iManager 的方法:

- 第 3.1 节 ["Linux"](#page-34-1) (第 35 页)
- ◆ 第 3.2 节 ["Windows"](#page-35-0) (第 36 页)
- ◆ 第 3.3 节 ["iManager Workstation"](#page-35-1) (第 36 页)

重要: 作为预防措施, 在卸装 iManager 前, 请备份您要保存的任何自定义内容或其他特殊的 iManager 文件。

卸装 iManager 或者关联的第三方部件时不存在特定的卸装顺序。

当然,卸装这些部件中的任何一个都会造成不利的后果。例如,如果卸装万维网服务器或者服务器小 程序树枝,就无法运行 iManager。此外,在所有平台上,卸装程序只去除那些最初安装的文件。如果 存在由应用程序创建的文件 (例如, Tomcat 运行时创建的日志文件以及自动生成的配置文件), 卸装 程序不会删除这些文件,因为它没有安装这些文件。

同样,如果在安装时设定的原始目录结构中创建了新文件或对现有文件进行了修改,卸装程序也不会 去除这些文件。这是一种保护措施,可以防止在卸装产品时意外删除数据。

卸装 iManager 不会影响您在树中已经设置的任何 RBS 配置。卸装过程不会去除日志文件或者自定义 内容。

运行 iManager 卸装程序后, 请确保以下目录已去除以完全卸装 iManager。

- /var/opt/novell/iManager/
- /etc/opt/novell/iManager/
- /var/opt/novell/tomcat7/
- /etc/opt/novell/tomcat7/

如果您在这些目录未清除时尝试重新安装 iManager,则安装将无法成功完成,并且安装程序会发生一 些错误。

## <span id="page-34-1"></span>**3.1 Linux**

必须具有根访问权限才能执行卸装。

**1** 打开壳层并执行以下命令:

/var/opt/novell/iManager/nps/UninstallerData/UninstalliManager

如卸装例程过程中所述, iManager 卸装过程不会卸装 NICI。如果需要,可以单独卸装 NICI。

重要: 如果 eDirectory 和 iManager 安装在同一服务器上, 则需要 NICI 以继续运行 eDirectory。

## <span id="page-35-0"></span>**3.2 Windows**

使用 Windows" 控制面板 " 中的 " 添加或删除程序 " 小程序卸装 iManager。

Tomcat 和 NICI 分别列出。如果您不再使用它们,您可以分别卸装每个程序。

重要: 如果 eDirectory 和 iManager 安装在同一服务器上, 则需要 NICI 以继续运行 eDirectory。

去除 iManager 2.7.7 时, 只去除文件系统中的部分文件。系统将会提示您是否要去除所有 iManager 文 件。如果选择"是",将去除所有 iManager 文件,包括所有自定义内容。但是,不会将 2.7 RBS 对象 从 eDirectory 树中去除, 并且纲要将保持相同的状态。

## <span id="page-35-1"></span>**3.3 iManager Workstation**

要卸装 iManager Workstation, 请删除将文件解压缩到的目录。可以通过"控制面板"中的"添加或删 除程序"(在 Windows 上)或者使用 rpm 命令 (在 Linux 上)去除 NICI。